# illumina®

# MiSeq System

# Guia de preparação do local

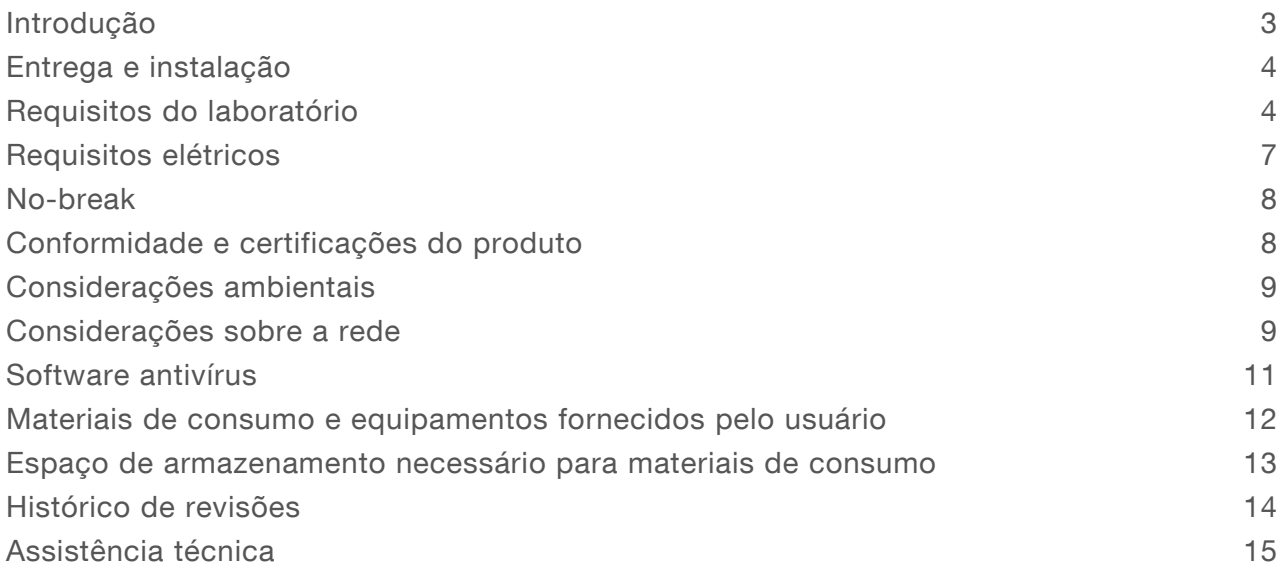

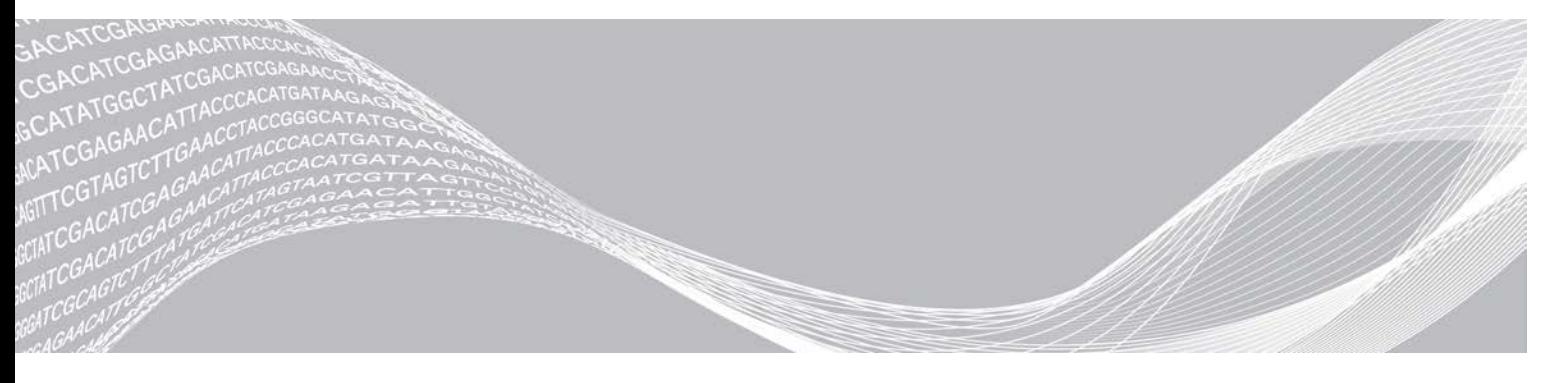

Documento n.º 15027615 v01 PTB Janeiro de 2021 Somente para pesquisa. Não deve ser usado em procedimentos de diagnóstico.

PROPRIEDADE DA ILLUMINA

Este documento e seu conteúdo são de propriedade da Illumina, Inc. e de suas afiliadas ("Illumina") e destinam-se exclusivamente ao uso contratual de seu cliente com relação ao uso dos produtos descritos neste documento e para nenhuma outra finalidade. Este documento e seu conteúdo não devem ser usados ou distribuídos para nenhuma outra finalidade nem comunicados, divulgados ou reproduzidos de nenhuma forma sem o consentimento prévio por escrito da Illumina. A Illumina não concede nenhuma licença sob seus direitos de patente, marca registrada, direitos autorais ou lei comum nem direitos semelhantes de terceiros por meio deste documento.

As instruções neste documento devem ser estrita e explicitamente seguidas por pessoal devidamente treinado e qualificado para garantir o uso adequado e seguro dos produtos descritos neste documento. Todo o conteúdo deste documento deve ser lido e compreendido por completo antes da utilização de tais produtos.

NÃO LER COMPLETAMENTE E NÃO SEGUIR EXPLICITAMENTE TODAS AS INSTRUÇÕES AQUI CONTIDAS PODE RESULTAR EM DANOS AO(S) PRODUTO(S), FERIMENTOS A PESSOAS, INCLUSIVE USUÁRIOS OU OUTROS, E DANOS A OUTROS BENS, ANULANDO TODA GARANTIA APLICÁVEL AO(S) PRODUTO(S).

A ILLUMINA NÃO SE RESPONSABILIZA POR QUALQUER PROBLEMA CAUSADO PELO USO INDEVIDO DO(S) PRODUTO (S) MENCIONADO(S) ACIMA (INCLUINDO PARTES SEPARADAS OU O SOFTWARE).

© 2021 Illumina, Inc. Todos os direitos reservados.

Todas as marcas comerciais pertencem à Illumina, Inc. ou aos respectivos proprietários. Para obter informações específicas sobre marcas comerciais, consulte [www.illumina.com/company/legal.html](http://www.illumina.com/company/legal.html).

# <span id="page-2-0"></span>Introdução

Este guia fornece especificações e orientações para o preparo do seu local para a instalação e operação do sistema Illumina<sup>®</sup> MiSeq<sup>®</sup>.

- **E** Requisitos para a área do laboratório
- $\blacktriangleright$  Requisitos elétricos
- $\blacktriangleright$  Restrições ambientais
- $\blacktriangleright$  Requisitos de computação
- Materiais de consumo e equipamentos fornecidos pelo usuário

### Considerações de segurança

Consulte o *Guia de conformidade e segurança do MiSeq System (documento n.º 15027616)* para obter informações importantes sobre considerações de segurança.

#### Recursos adicionais

As [páginas de suporte do sistema MiSeq](https://support.illumina.com/sequencing/sequencing_instruments/miseq.html) no site da Illumina oferecem recursos adicionais. Esses recursos abrangem software, treinamento, produtos compatíveis e a documentação abaixo. Verifique sempre as páginas de suporte quanto às versões mais recentes.

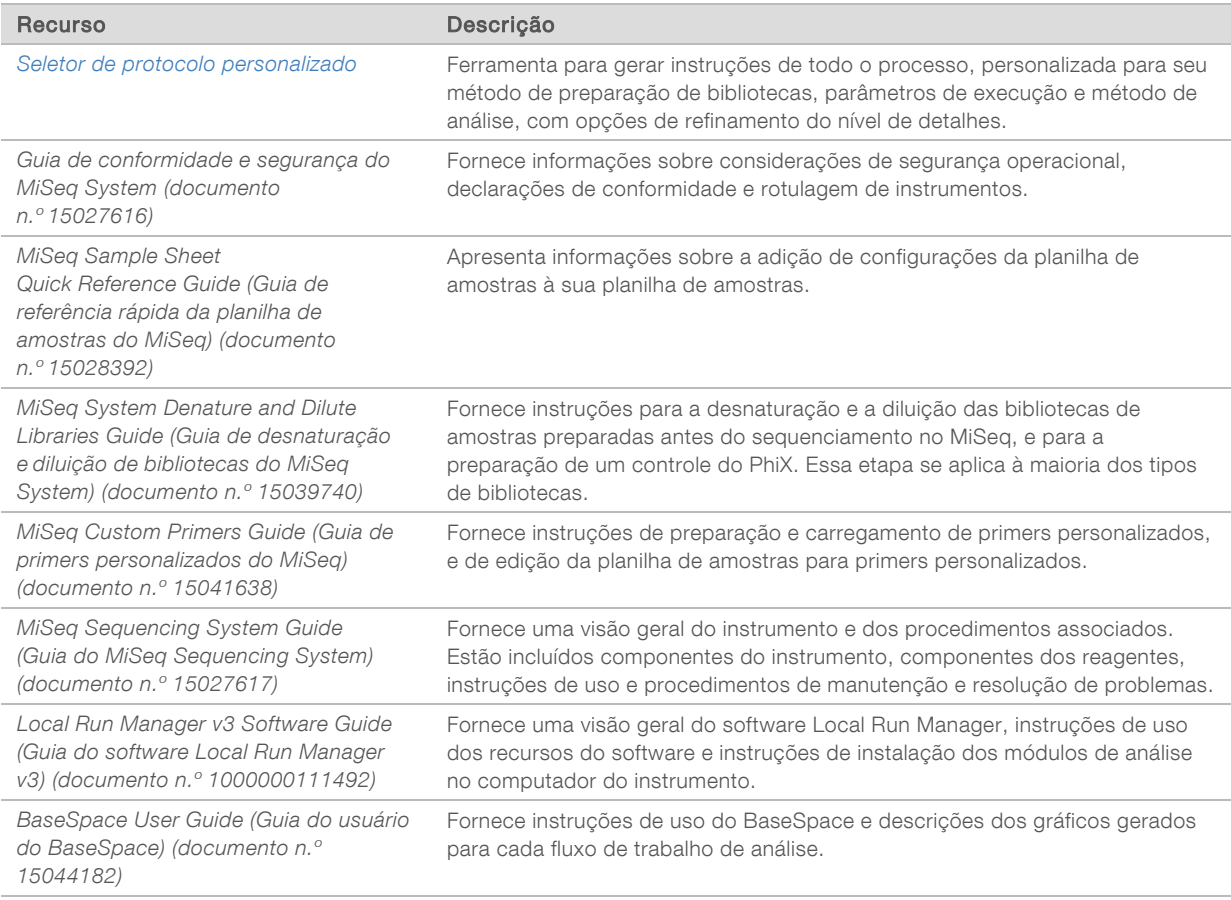

# <span id="page-3-0"></span>Entrega e instalação

Um prestador de serviços autorizado entrega o sistema, remove os componentes da caixa e coloca o instrumento na bancada do laboratório. Certifique-se de que a área do laboratório e a bancada estejam preparadas antes da entrega.

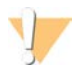

#### CUIDADO

Somente o pessoal autorizado pode desencaixotar, instalar ou mover o instrumento. O manuseio incorreto do instrumento pode afetar o alinhamento ou danificar os componentes.

Um representante da Illumina instala e prepara o instrumento. Ao conectar o instrumento a um sistema de gestão de dados ou a um local de rede remoto, certifique-se de que o caminho para o armazenamento de dados seja selecionado antes da data da instalação. O representante da Illumina pode testar o processo de transferência de dados durante a instalação.

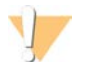

#### CUIDADO

Depois que o representante da Illumina fizer a instalação e a preparação, *não* mude o instrumento de lugar. Mover o instrumento de maneira inadequada pode afetar o alinhamento óptico e comprometer a integridade dos dados. Se for necessário mudar o instrumento de lugar, entre em contato com um representante da Illumina.

# Conteúdo e dimensões da caixa

O MiSeq é transportado em uma caixa. Use as dimensões a seguir para determinar a largura mínima de porta necessária para acomodar o receptáculo de transporte.

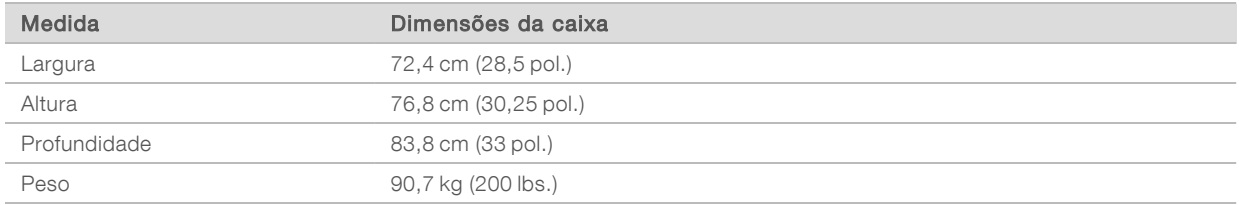

A caixa contém o instrumento MiSeq e os seguintes componentes:

- <sup>u</sup> Frasco de resíduos, bandeja coletora e duas etiquetas para locais de retenção de transporte.
- Kit de acessórios do MiSeq, que contém os seguintes componentes:
	- ▶ Guia do usuário do MiSeq System (documento n.º 15027617)
	- ▶ Guia de conformidade e segurança do MiSeq System (documento n.º 15027616)
	- $\blacktriangleright$  Bandeja de limpeza
	- $\blacktriangleright$  Frasco de limpeza, 500 mL
	- Rolha do frasco de resíduos (vermelha)
	- $\blacktriangleright$  Ferramenta hexagonal com cabo em T, 6 mm
	- $\blacktriangleright$  Ferramenta hexagonal com cabo em T, 5/64 pol.
	- ▶ Cabo de rede, CAT6 blindado
- <span id="page-3-1"></span>Cabo de alimentação

### Requisitos do laboratório

Esta seção fornece os requisitos e as diretrizes para configurar adequadamente sua área do laboratório para o MiSeq. Para obter mais informações, consulte *[Considerações ambientais](#page-8-0)* na página 9.

# Dimensões do instrumento

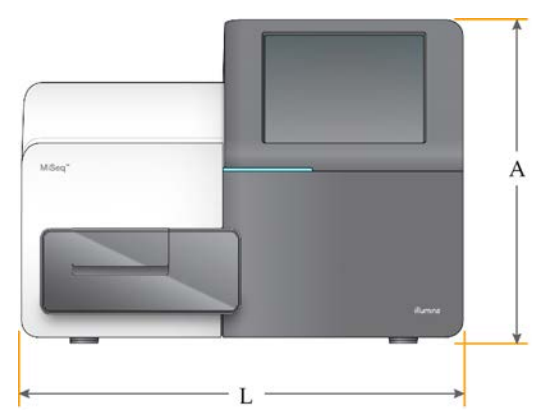

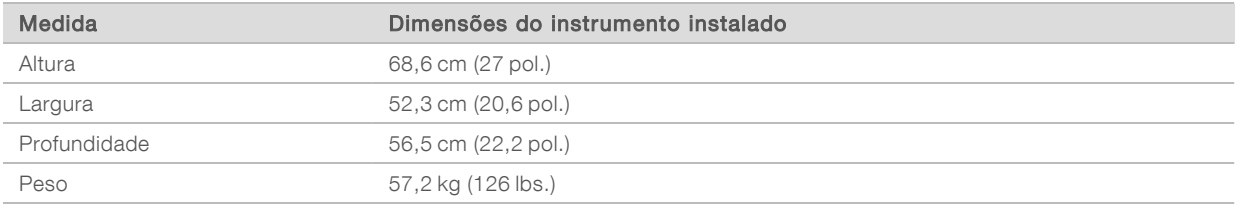

# Requisitos de posicionamento

Posicione o instrumento para permitir a ventilação e o acesso adequados para a manutenção. Use as seguintes dimensões mínimas de vão livre para garantir que o instrumento possa ser acessado de todos os lados.

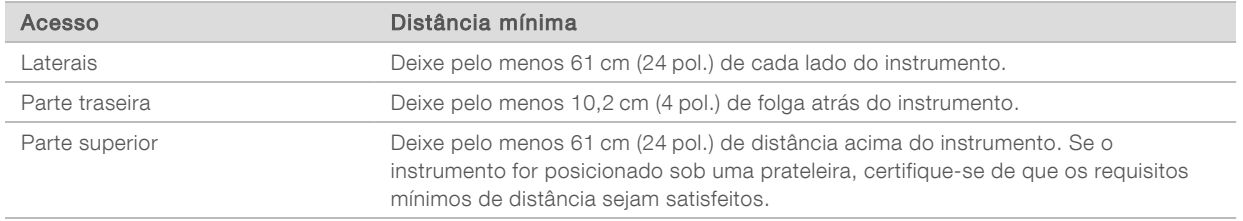

e Certifique-se de que consegue alcançar a parte traseira do instrumento pelo lado direito para acessar o interruptor no painel traseiro.

Posicione o instrumento de modo que possa desconectar rapidamente o cabo de alimentação da tomada.

#### CUIDADO

Se for necessário mudar o MiSeq de lugar, entre em contato com um representante da Illumina. Mover o instrumento de maneira inadequada pode impactar o alinhamento óptico e comprometer a integridade dos dados.

# Orientações para a bancada do laboratório

Coloque o instrumento em uma bancada do laboratório sem rodízios. A bancada deve suportar o peso do instrumento, isto é, 57,2 kg (126 lbs.).

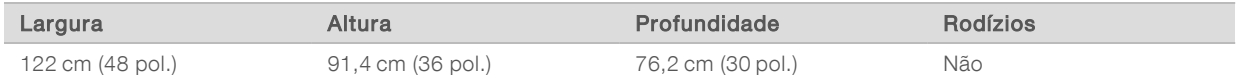

Para clientes norte-americanos, a Illumina recomenda a seguinte bancada do laboratório: Bench-Tek Solutions([www.bench-tek.com\)](http://www.bench-tek.com/), n.º da peça BT40CR-3048BS-PS.

# Orientações sobre vibração

O MiSeq tolera vibrações de até 0,406 mm/s para frequências de 8–80 Hz, a faixa normal para um ambiente do MiSeq. Para frequências abaixo de 8 Hz, a tolerância à vibração é mais alta.

Use as seguintes orientações para minimizar as vibrações durante execuções do sequenciamento e garantir o melhor desempenho:

- <sup>u</sup> Coloque o instrumento em uma bancada do laboratório resistente imobilizada.
- Não instale o instrumento perto de portas usadas com frequência. A abertura e o fechamento das portas podem induzir vibrações.
- Não instale uma bandeja de teclado que fique pendurada abaixo da bancada.
- <sup>u</sup> Não coloque na bancada nenhum outro equipamento que possa provocar vibrações, como um agitador, um agitador vórtex, uma centrífuga ou instrumentos com ventoinhas pesadas.
- Não coloque objetos sobre o instrumento.
- <sup>u</sup> Não toque no instrumento nem abra o compartimento do reagente ou o compartimento da lâmina de fluxo durante o sequenciamento.

# Configuração do laboratório para procedimentos de PCR

O processo de reação em cadeia da polimerase (PCR, Polymerase Chain Reaction) é usado com alguns kits de preparação de biblioteca Illumina para preparar as bibliotecas para o sequenciamento de amplicon.

Para obter mais informações, acesse as páginas de suporte no site da Illumina. A menos que você tome um cuidado adequado, os produtos de PCR podem contaminar reagentes, instrumentos e amostras, causando resultados imprecisos e não confiáveis. A contaminação de produtos de PCR pode afetar adversamente os processos do laboratório e atrasar as operações normais.

#### CUIDADO

Antes de começar a trabalhar no laboratório, estabeleça áreas e procedimentos de laboratório exclusivos para evitar a contaminação de produtos de PCR.

# Áreas pré-PCR e pós-PCR

Use as seguintes orientações para evitar a contaminação cruzada:

- **Estabeleça uma área pré-PCR para processos pré-PCR.**
- **Estabeleça uma área pós-PCR para o processamento de produtos PCR.**
- Não utilize a mesma pia para limpar materiais pré-PCR e pós-PCR.
- ▶ Não use o mesmo sistema de purificação de água para as áreas pré-PCR e pós-PCR.

▶ Armazene os suprimentos usados para protocolos pré-PCR na área pré-PCR. Transfira-os para a área pós-PCR quando necessário.

#### Equipamentos e suprimentos exclusivos

- in Não compartilhe equipamentos nem suprimentos entre processos pré-PCR e pós-PCR. Destine um conjunto separado de equipamentos e suprimentos para cada área.
- <span id="page-6-0"></span>Estabeleça áreas de armazenamento exclusivas para os materiais de consumo usados em cada área.

# Requisitos elétricos

# Especificações de energia

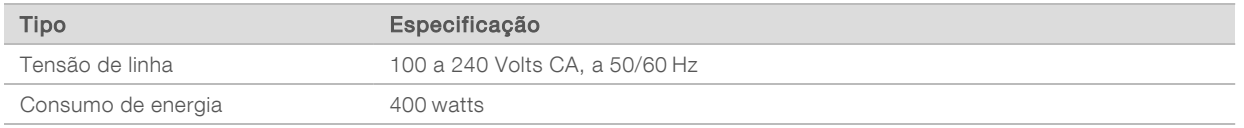

Um aterramento elétrico é necessário. Se a tensão oscilar mais de 10%, será necessário um regulador do cabo de alimentação.

# Tomadas

Sua instalação deve conter os seguintes equipamentos:

- Para 100 a 110 Volts  $CA \acute{E}$  necessária uma linha dedicada de 10 A aterrada, com tensão e aterramento elétrico adequados. América do Norte e Japão — Tomada: NEMA 5-15
- **Para 220 a 240 Volts CA** É necessária uma linha de 6 A aterrada, com tensão e aterramento elétrico adequados.
- Se a tensão oscilar mais de 10%, será necessário um regulador do cabo de alimentação.

# Terra de proteção

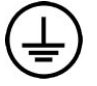

O instrumento tem uma ligação a um terra de proteção por meio de seu compartimento. O aterramento de segurança no cabo de alimentação retorna o terra de proteção para uma referência segura. A conexão do terra de proteção no cabo de alimentação deve estar em boas condições durante o uso do dispositivo.

### Cabos de alimentação

O instrumento é equipado com uma tomada padrão internacional IEC 60320 C13 e é fornecido com um cabo de alimentação específico da região.

As tensões perigosas são removidas do instrumento somente quando o cabo de alimentação é desconectado da fonte de alimentação CA.

Para obter tomadas ou cabos de alimentação equivalentes que estejam em conformidade com as normas locais, consulte um fornecedor externo, como a Interpower Corporation (www.interpower.com).

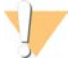

#### CUIDADO

Nunca use um cabo de extensão para ligar o instrumento a uma fonte de alimentação.

# Fusíveis

<span id="page-7-0"></span>O MiSeq não contém fusíveis que possam ser substituídos pelo usuário.

### No-break

A Illumina recomenda o uso de um no-break (UPS, Uninterruptible Power Supply) fornecido pelo usuário. A Illumina não se responsabiliza por execuções afetadas por interrupções na alimentação, independentemente de o instrumento estar em um no-break. A energia de reserva fornecida por geradores padrão geralmente não é ininterrupta, e uma breve queda de energia ocorre antes que a alimentação seja retomada, interrompendo assim a execução do sequenciamento.

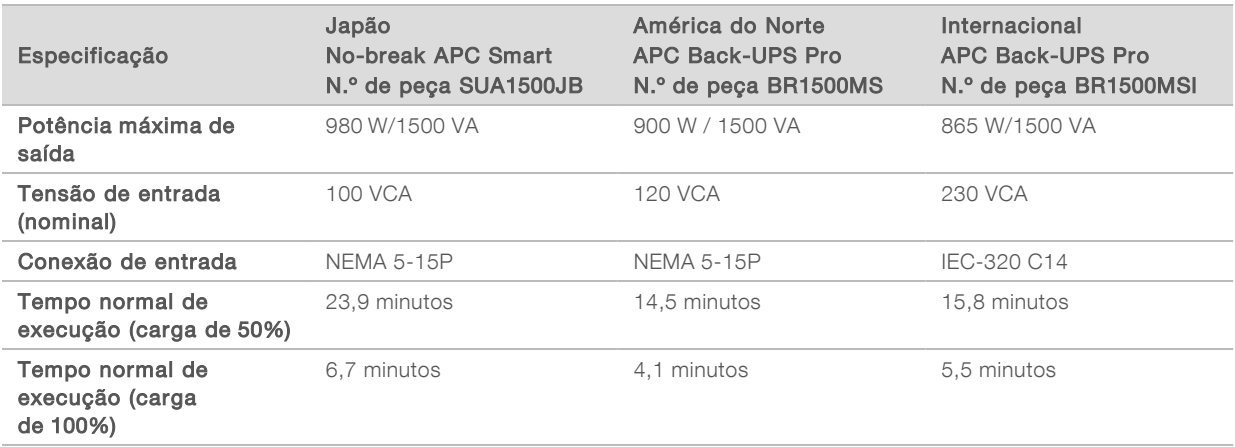

Tabela 1 Recomendações específicas por região

Para obter um no-break equivalente em conformidade com as normas locais para instalações fora das regiões mencionadas, consulte um fornecedor externo, como a Interpower Corporation (www.interpower.com).

# <span id="page-7-1"></span>Conformidade e certificações do produto

O MiSeq é certificado de acordo com as seguintes normas:

- $\triangleright$  UL STD 61010-1
- $\triangleright$  CSA STD C22.2 No 61010-1
- $\blacktriangleright$  IEC/EN 61010-1
- <sup>u</sup> IEC/EN 61326-1
- $\blacktriangleright$  IEC/EN 61326-2-6

O MiSeq está em conformidade com as seguintes diretivas:

- Diretiva de baixa tensão 2006/95/EC
- Diretiva CEM 2004/108/EC
- Diretiva R&TTF 1999/5/FC

# <span id="page-8-0"></span>Considerações ambientais

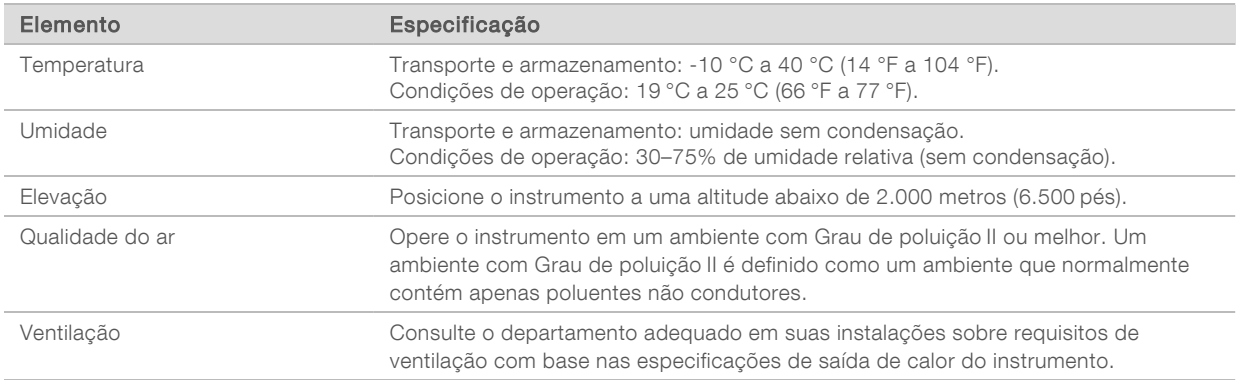

### Saída de calor

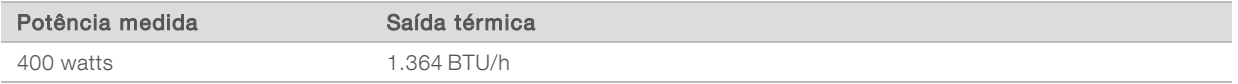

# Saída de ruído

O MiSeq é um instrumento refrigerado a ar. O ruído da ventoinha é claramente audível quando o instrumento está em funcionamento.

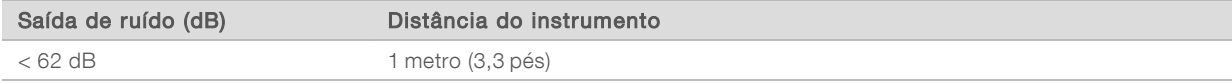

Uma medida < 62 dB está no nível de uma conversa normal a uma distância de cerca de 1 metro (3,3 pés).

# <span id="page-8-1"></span>Considerações sobre a rede

Uma conexão de rede é recomendada devido à quantidade de dados gerados pelo MiSeq.

▶ Um cabo de rede CAT6 blindado de 3 metros (9,8 pés) de comprimento é fornecido com o instrumento.

Para usar os seguintes recursos, são necessárias conexões de rede e internet:

- e Receber e instalar atualizações de software da interface do MiSeq Control Software (MCS).
- Acessar arquivos de listagem, planilhas de amostras e referências em um servidor de rede na interface do MCS.
- <sup>u</sup> Mover facilmente os dados de execuções e análises anteriores para o local de um servidor para armazenamento e para gerenciar o espaço em disco no computador do MiSeq integrado.
- Monitorar a execução em andamento usando o software Illumina Sequencing Analysis Viewer (opcional).
- ▶ Monitorar e gerenciar a análise secundária usando o BaseSpace Sequence Hub ou o software de análise.

<sup>u</sup> Usar o Live Help, um recurso do instrumento que conecta você ao suporte técnico da Illumina para a solução de problemas.

Use as seguintes recomendações para instalar e configurar uma conexão de rede:

- ▶ Use uma conexão de 1 gigabit entre o instrumento e seu sistema de gestão de dados. Essa conexão pode ser feita diretamente ou por meio de um interruptor de rede.
- Ao conectar-se a uma rede, configure a atualização do Windows para que o MiSeq não seja atualizado automaticamente. A Illumina recomenda aguardar um mês após o lançamento do Windows antes de permitir uma atualização.

# Domínios do BaseSpace Sequence Hub

Os seguintes domínios fornecem acesso do Serviço de cópia universal ao BaseSpace Sequence Hub e ao Illumina Proactive. Alguns endereços corporativos contêm um campo de domínio definido pelo usuário. Esse campo personalizado está reservado com {domain}.

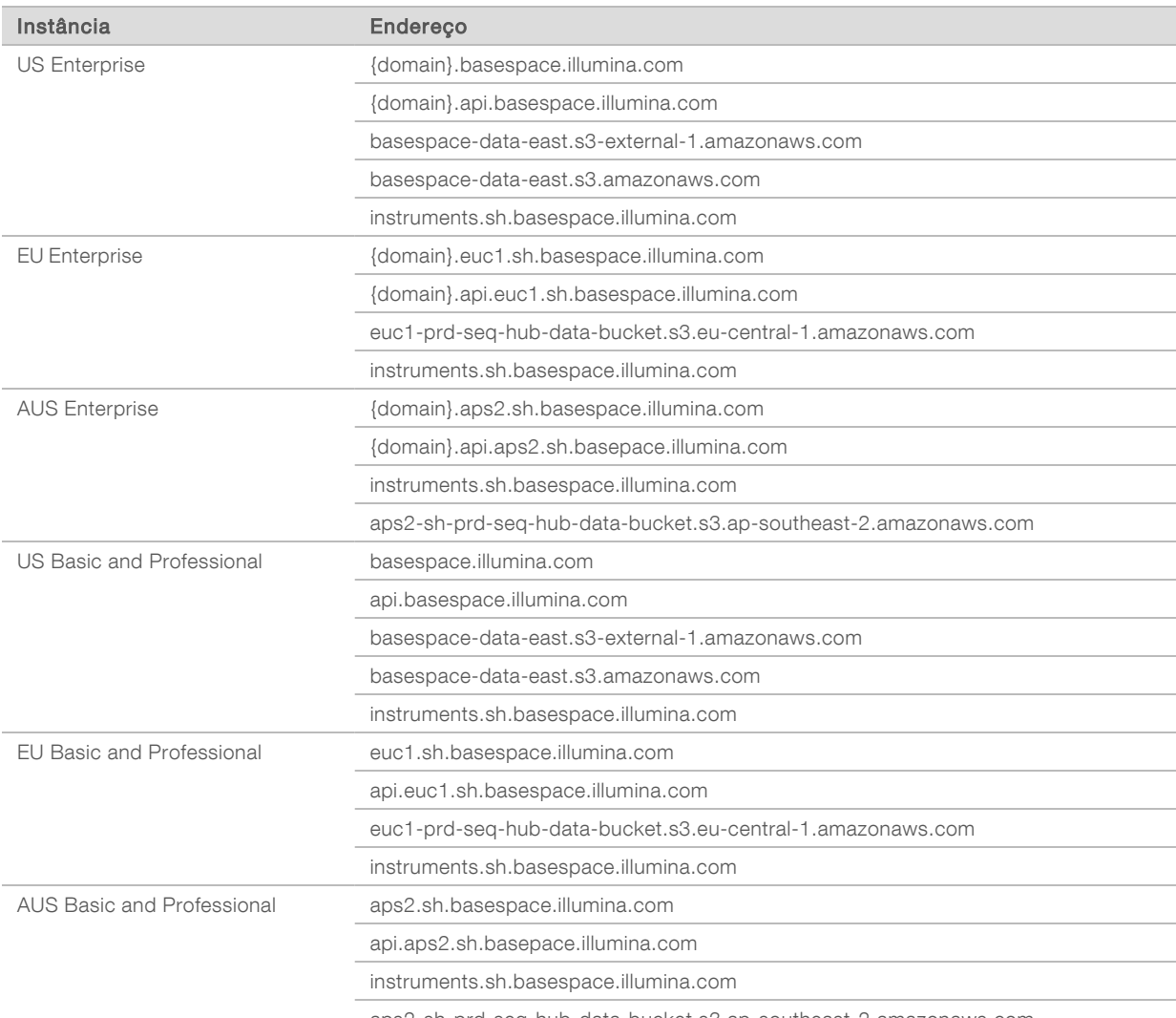

aps2-sh-prd-seq-hub-data-bucket.s3.ap-southeast-2.amazonaws.com

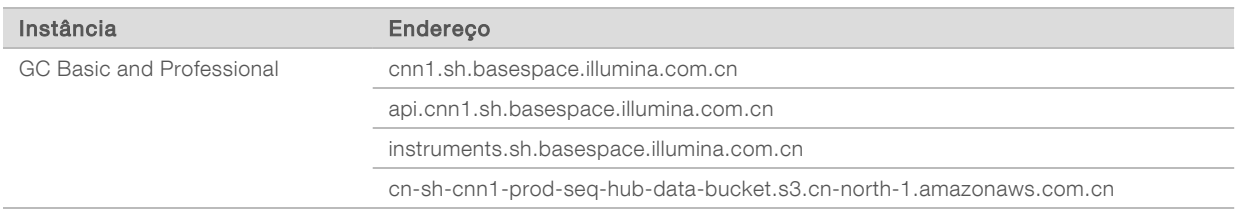

# Suporte de rede

A Illumina não instala nem oferece suporte técnico a conexões de rede.

Revise as atividades de manutenção de rede quanto a possíveis riscos de compatibilidade com o sistema da Illumina, inclusive os seguintes riscos:

- Remoção dos GPOs (Group Policy Objects, Objetos de política de grupo): os GPOs podem afetar o sistema operacional (SO) dos recursos conectados da Illumina. Alterações no SO podem interromper o software proprietário nos sistemas da Illumina. Os instrumentos Illumina foram testados e verificados quanto à operação correta. Após a conexão com GPOs do domínio, algumas configurações podem afetar o software do instrumento. Se o software do instrumento operar de maneira incorreta, consulte o administrador de TI de sua instalação para verificar se há uma possível interferência de GPO. Caso seja necessário vincular o instrumento a um domínio, recomendamos colocar o instrumento em uma unidade organizacional (OU, Organizational Unit) que seja minimamente restritiva.
- **EXTES Ativação do firewall do Windows e do Windows Defender:** esses produtos do Windows podem afetar os recursos do SO usados pelo software da Illumina. Instale um software antivírus para proteger o computador de controle do instrumento.
- Alterações nos privilégios de usuários pré-configurados: mantenha os privilégios existentes para os usuários pré-configurados. Torne os usuários pré-configurados indisponíveis, conforme necessário.
- Protocolo de compartilhamento de arquivos do Server Message Block (SMB): o SMB v1 é desabilitado por padrão em sistemas Windows 10. Para habilitar, entre em contato com o suporte técnico da Illumina.

# <span id="page-10-0"></span>Software antivírus

Um software antivírus de sua escolha é altamente recomendado para proteger o computador de controle do instrumento contra vírus.

Para evitar perda de dados ou interrupções, configure o software de antivírus da seguinte forma:

- Configure-o para realizar leituras manuais. Não habilite leituras automáticas.
- $\blacktriangleright$  Execute leituras manuais apenas quando o instrumento não estiver em uso.
- <sup>u</sup> Configure as atualizações para serem baixadas sem a autorização do usuário, mas não instaladas.
- Não faça atualizações durante a operação do instrumento. Faça atualizações somente quando o instrumento não estiver em execução e quando for seguro reiniciar o computador do instrumento.
- Não reinicie automaticamente o computador após as atualizações.
- <sup>u</sup> Exclua o diretório do aplicativo e as unidades de dados de qualquer proteção em tempo real do sistema de arquivos. Aplique essa configuração ao diretório C:\Illumin e às unidades D:\ e E:\.

# <span id="page-11-0"></span>Materiais de consumo e equipamentos fornecidos pelo usuário

Os seguintes equipamentos e materiais de consumo fornecidos pelo usuário são necessários para o sequenciamento. Para obter mais informações, consulte o *Guia do usuário do MiSeq System (documento n.º 15027617)*.

# Materiais de consumo

Verifique se os seguintes materiais de consumo fornecidos pelo usuário estão disponíveis antes do início de uma execução.

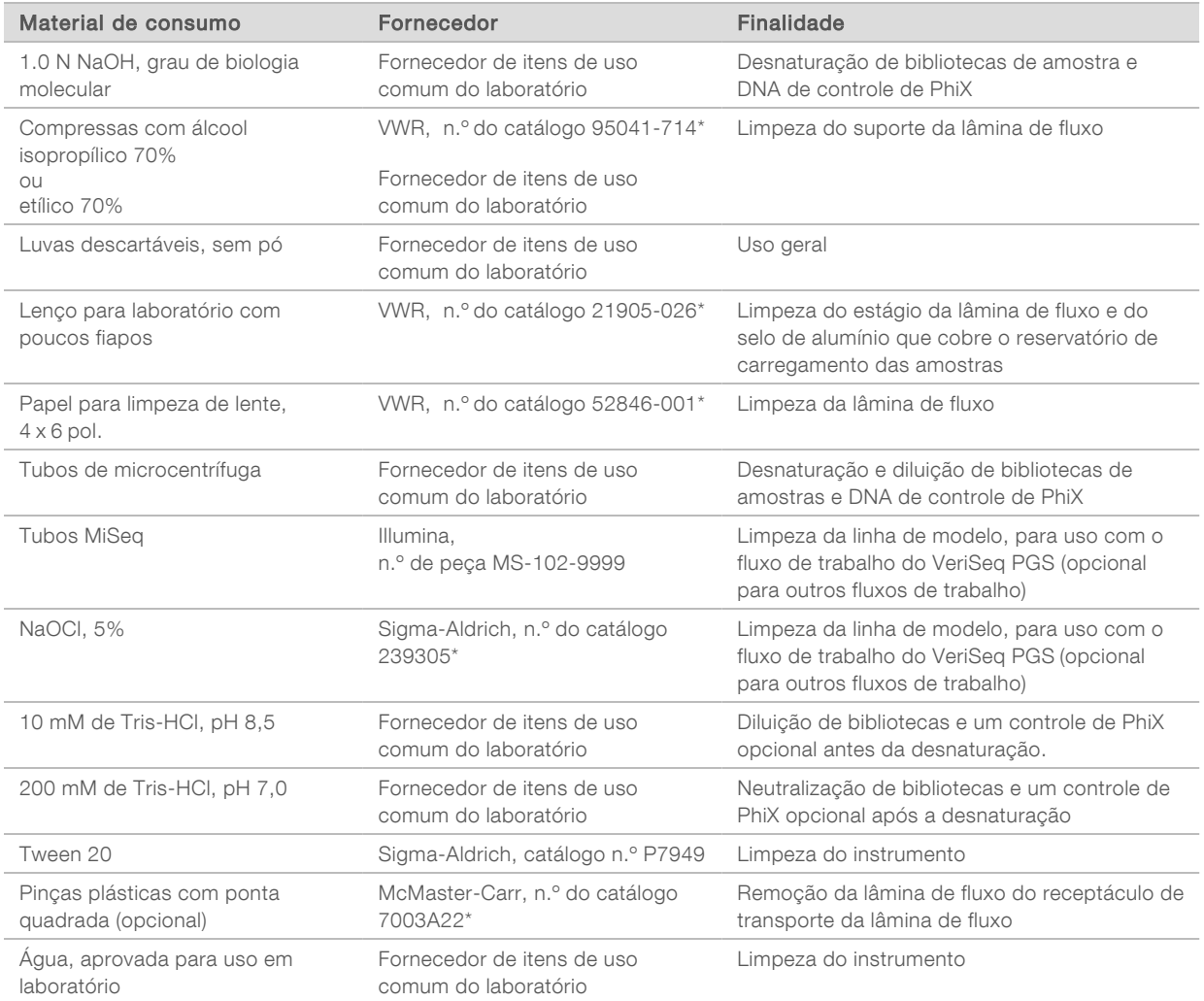

\* ou equivalente à aprovada para uso em laboratório

# Orientações para água aprovada para uso em laboratório

Utilize sempre água aprovada para uso em laboratório ou água deionizada para realizar procedimentos com instrumentos. Nunca use água da torneira. Utilize apenas os seguintes tipos de água ou equivalentes:

- $\blacktriangleright$  Água deionizada
- $\blacktriangleright$  Illumina PW1
- $\blacktriangleright$  Água de 18 Megaohms (ΜΩ)
- $\blacktriangleright$  Água Milli-Q
- $\blacktriangleright$  Água Super-Q
- $\blacktriangleright$  Água para biologia molecular

# Equipamento

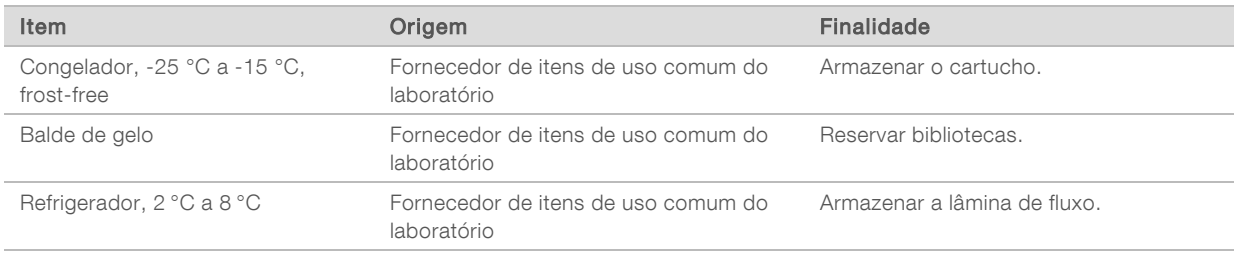

#### <span id="page-12-0"></span>Espaço de armazenamento necessário para materiais de consumo

Os reagentes MiSeq são fornecidos em cartuchos de reagentes descartáveis. Use as informações a seguir para estimar o espaço de armazenamento necessário para materiais de consumo.

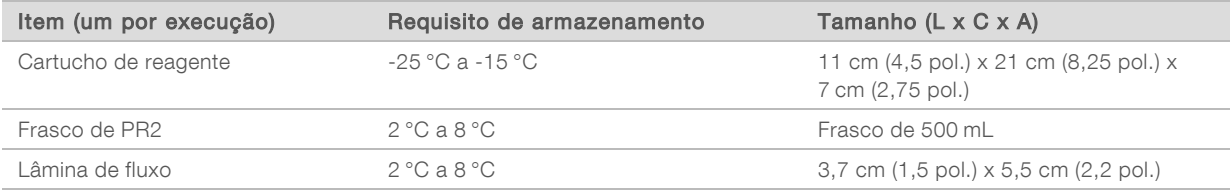

 $\sim 10^{-10}$ 

# <span id="page-13-0"></span>Histórico de revisões

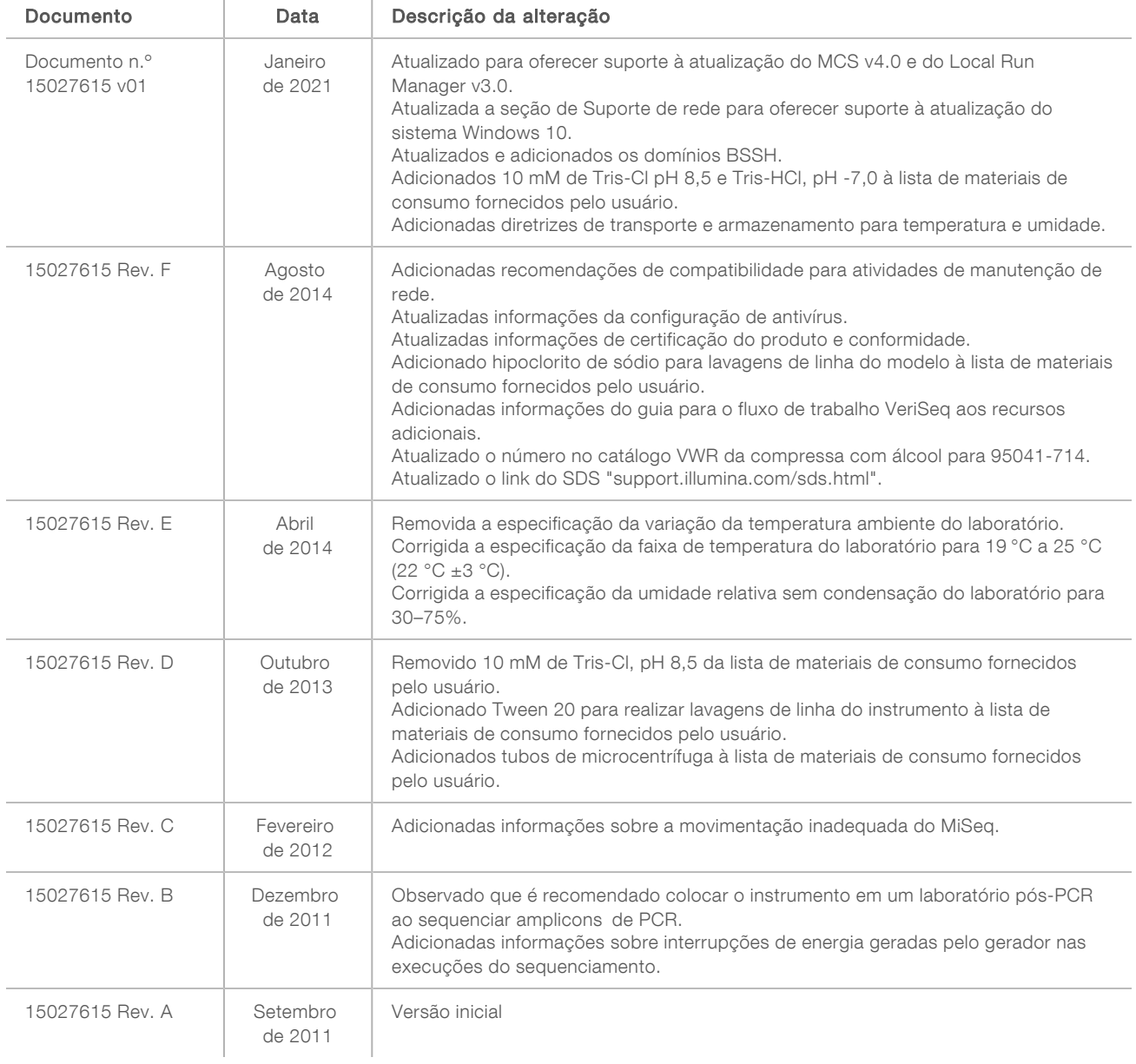

# <span id="page-14-0"></span>Assistência técnica

Para obter assistência técnica, entre em contato com o Suporte técnico da Illumina.

Site: [www.illumina.com](http://www.illumina.com/)<br>
E-mail: techsupport@illum [techsupport@illumina.com](mailto:techsupport@illumina.com)

Telefones do suporte ao cliente da Illumina

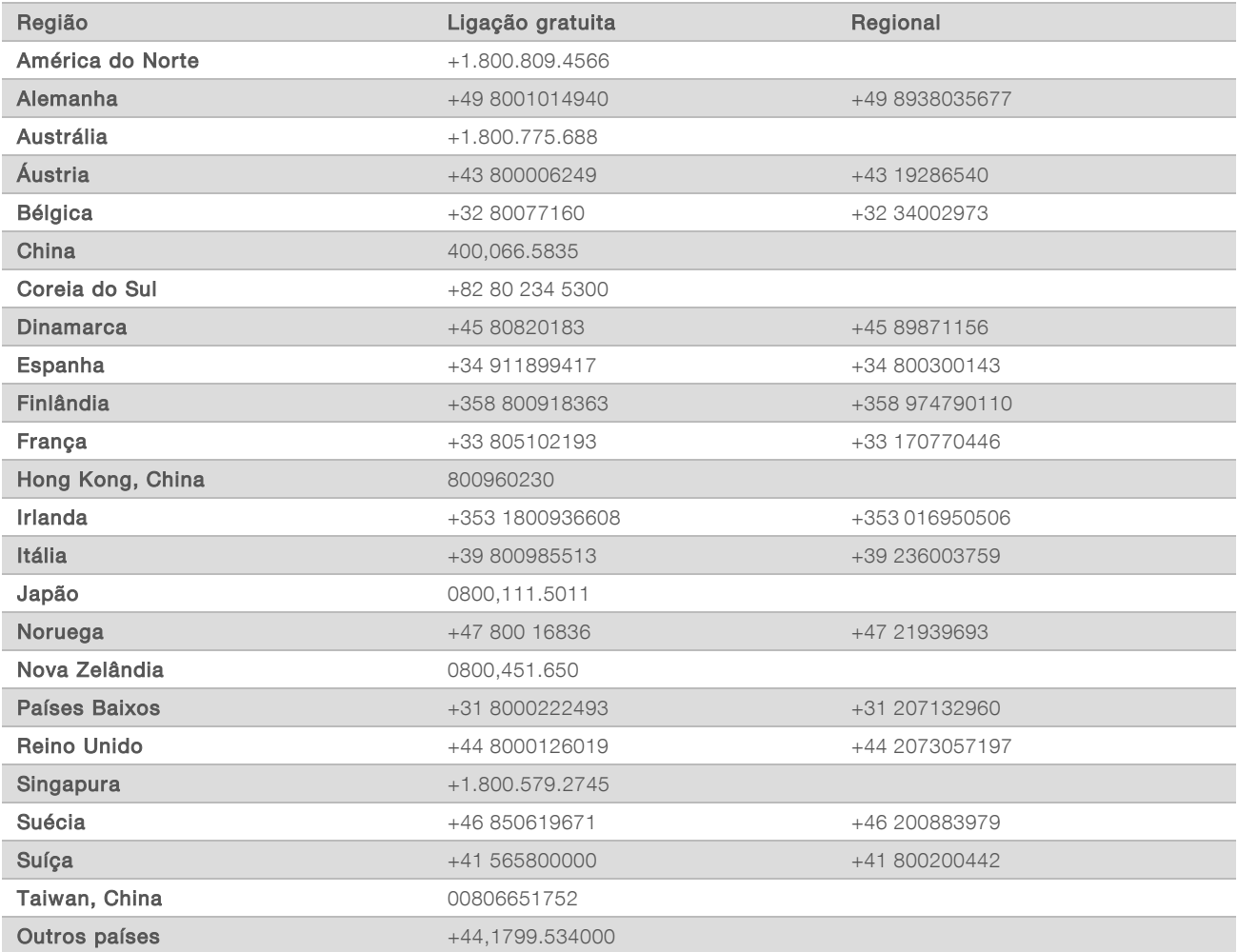

Fichas de dados de segurança (SDSs) – Disponíveis no site da Illumina em [support.illumina.com/sds.html.](http://support.illumina.com/sds.html) Documentação do produto – Disponível para download em [support.illumina.com.](http://support.illumina.com/)

# **AAA**

Illumina 5200 Illumina Way San Diego, California 92122, EUA +1 (800) 809-ILMN (4566) +1 (858) 202-4566 (fora da América do Norte) techsupport@illumina.com www.illumina.com

Somente para pesquisa. Não deve ser usado em procedimentos de diagnóstico.

© 2021 Illumina, Inc. All rights reserved.

illumına

Documento n.º 15027615 v01 PTB